## Организация сравнительных сценариев ТВ Samsung 2015 In-store

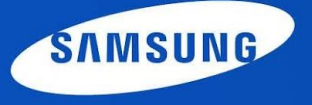

 $\mathbf{R}^{(1)}$  and  $\mathbf{R}^{(2)}$ Требования для создания сценариев:

- 1. Необходимы 2 ТВ Samsung с диагональю от 48" и выше, причем оба ТВ должны быть одинаковой диагонали (48"-48", 55"-55", 65"-65")
- 2. Варианты сценариев:
	- 1. FHD vs UHD (6 серия с 6 серией)
	- 2. Flat vs Curved (6 серия с 6 серией, 7 серия с 7 серией, только UHD TV)
	- 3. Для сценария UHD vs SUHD в качестве UHD используется тв JU7500.
- 3. Для синхронизации двух ТВ друг с другом используется технология Wi-Fi direct (дополнительное оборудование не требуется)
- 4. Оба ТВ должны быть переведены в режим демонстрации и иметь версию прошивки не ниже 1213 для UHD и модели JS8500, 1217 для SUHD и FHD (узнать версию и обновить – следующий слайд).
- 5. Демо-ролики индивидуальны для каждого сценария (но название папки в корневом каталоге флеш-накопителя только «RECH»), проигрываются с отдельной флешки для каждого ТВ. Флешки необходимо подписать, иначе их невозможно будет различать в магазине!
- 6. Флешки вынимать из тв нельзя.
- 7. При соблюдении всех указанных выше требований

#### **DDOUULE** i i pi Обновление прошивки ТВ: Version

1. Как узнать версию прошивки:

- 2. Для обновления прошивки рекомендуется использовать способ обновления по USB:
- 3. В той же ссылке рассказывается, где можно скачать прошивки, но тк моделей очень много, а прошивок вам нужно будет только 3 (FHD, UHD, SUHD), то ниже список моделей совместимых прошивок:
	- 1. От JU6000 до JS8500 подойдет любая прошивка от любой UHD модели этих серий, те просто скачиваете прошивку, например, от JU7000 (рекомендуется) и обновляете модели из этого промежутка (только UHD модели!).
	- 2. JU9000 и 9500 полностью одинаковые прошивки скачиваете любую – обновляете оба!
	- 3. Для FHD скачиваем прошивку, например от модели j6300.
	- *Скачать прошивку можно от ТВ любой диагонали это не играет роли.*
- *Ошибиться при обновлении невозможно ТВ не примет устаревшую или прошивку от неподходящей модели. Все три прошивки можно хранить на одной флешке-они и*

*разные названия папок!*

#### Особенности беспроводной синхронизации 2014 VD Display 2014

Guide Version В случае с беспроводной синхронизацией используется технология Wi-Fi Direct. Никаких настроек от Вас не требуется, но для нормальной работы необходима специальная структура файлов на флеш-накопителе:

Папка которая должна у вас оказаться на флешке после распаковки архивов будет называться: «RECH» (НЕ UHD\_1, UHD\_2, FHD и т.п.) . Если у вас не так, то посмотрите внутри паки UHD\_1 и т.п. там вы обязательно найдете эту папку.

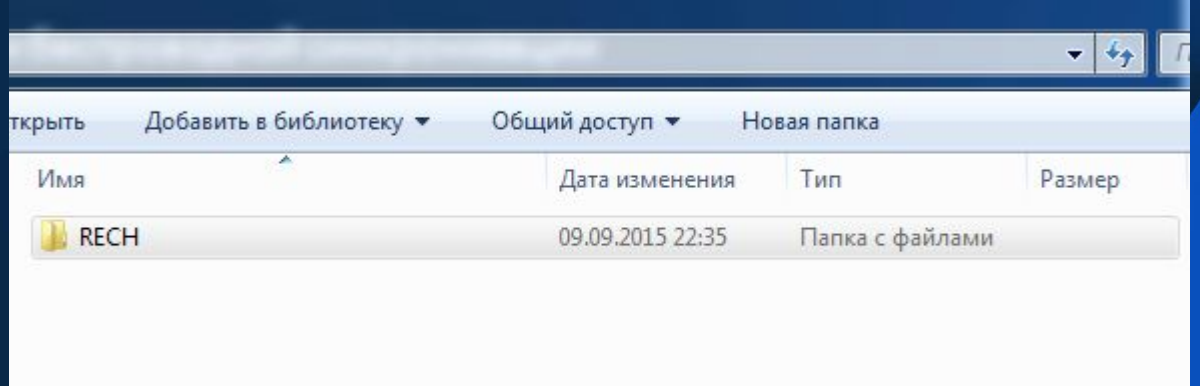

В ней находится ролик и конфигурационный файл (изменять или удалять в ней ничего нельзя!).

Каждый раз, как вы вставляете флеш-накопитель в ТВ он проверяет и изменяет конфигурационный файл, поэтому, возможны проблемы с флешками которые изначально стояли в одних тв, а потом были установлены на другие (не всегда!). В этом случае необходимо после установки флешки в тв дождаться надписи «Синхронизация» на сравниваемых ТВ, после этого ВЫключить ОБА ТВ и через 15-20 секунд ВКлючить их (включать/выключать только с пульта или джойстика!). Если после этого синхронизация не устанавливается в течение 1-2 минут, то необходимо заново перезаписать флешку эталонным контентом, который был скачан с Google Drive.

## Перевод ТВ в режим демонстрации: 1.000 и

1) Входим в меню тв и выбираем пункт поддержка

2) В разделе поддержка выбираем пункт: Режим использования:

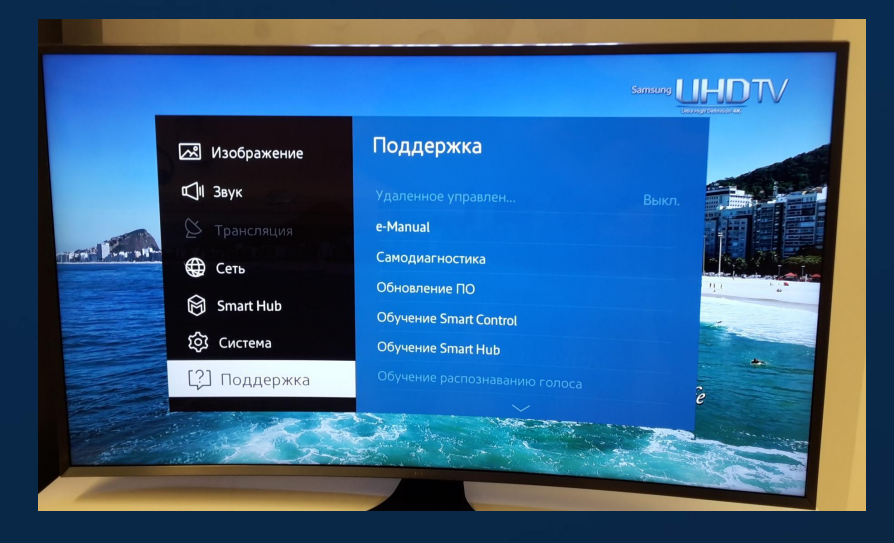

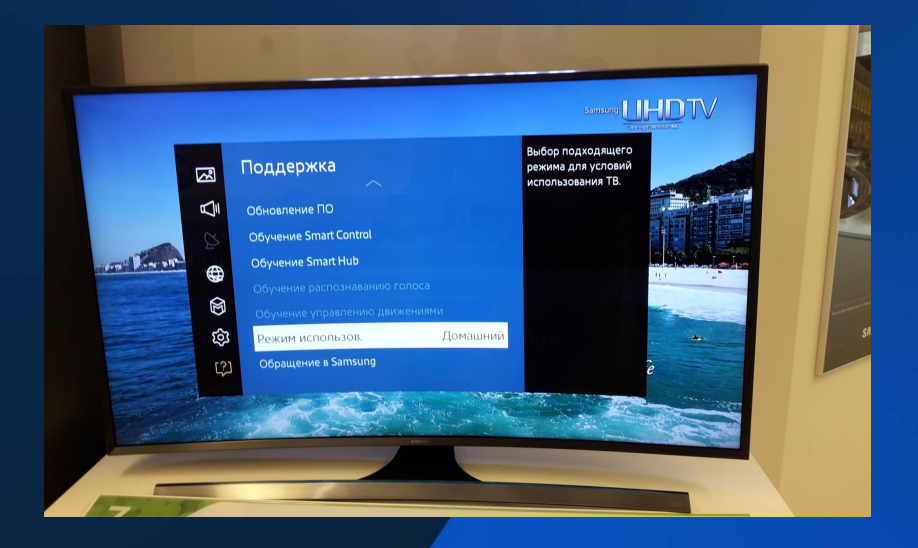

3) Выбираем режим «Демонстрация» , на всплывающий запрос отвечаем «ОК»

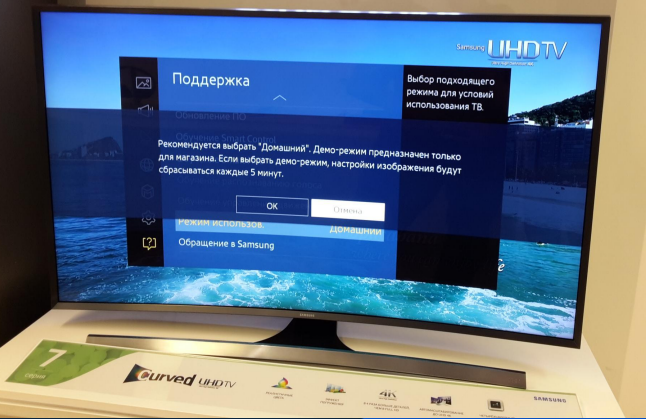

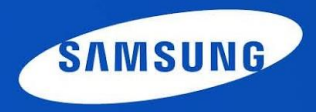

Ролики. Слайд 1.

Для каждого ТВ в каждом сценарии используется отдельная флешка с индивидуальным контентом. Контент находится в архиве с соответствующим названием. Архив необходимо распаковать. Из полученной, распакованной папки в корневой каталог целевой флешки переместить папку «RECH». Других файлов на флешке быть не должно.

Ссылка на папку с роликами:

1) Сценарий FHD vs UHD (6 серия с 6 серией)

•Распаковать ролики из архива FHD на флешку для FHD TV, архив UHD\_1 на флешку для UHD TV. Флешки подписать!

•Вставить флешки в тв.

•Дождаться надписи «Синхронизация» на обоих ТВ. (если произошла синхронизация – ролики стали воспроизводиться синхронно, то дальше не читаем) **SAMSUNG** 

•Выключить оба ТВ на 15-20 секунд

•Включить оба ТВ, дождаться синхронизации

### Ролики. Слайд 2.

2) Сценарий Flat vs Curved (6 серия с 6 серией, 7 серия с 7 серией, только UHD TV)

- •Распаковать ролики из архива Flat на флешку для Flat TV, архив Curved на флешку для Curved TV. Флешки подписать!
- •Вставить флешки в тв.
- •Дождаться надписи «Синхронизация» на обоих ТВ. (если произошла синхронизация – ролики стали воспроизводиться синхронно, то дальше не читаем) •Выключить оба ТВ на 15-20 секунд
- •Включить оба ТВ, дождаться синхронизации

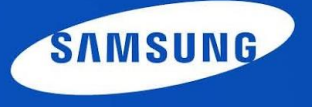

## Ролики. Слайд 3.

3) Сценарий UHD vs SUHD (Для сценария UHD vs SUHD в качестве UHD используется тв JU7500)

- •Распаковать ролики из архива UHD\_2 на флешку для UHD TV, архив SUHD на флешку для SUHD TV. Флешки подписать!
- •Вставить флешки в тв.
- •Дождаться надписи «Синхронизация» на обоих ТВ. (если произошла синхронизация – ролики стали воспроизводиться синхронно, то дальше не читаем)
- •Выключить оба ТВ на 15-20 секунд
- •Включить оба ТВ, дождаться синхронизации

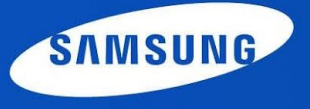

#### 2014 VD Display INL Возможные проблемы и способы их решения:

- •ТВ не синхронизируются (нет надписи «Синхронизация» в верхнем левом углу экрана):
	- •ТВ не в демо-режиме перевести тв в демо-режим
	- •Несоответствующая прошивка обновить прошивку
	- •Название папок в корневом каталоге, например, «UHD\_1» и т.п., вместо «RECH» – переместить папку «RECH» из папки «UHD\_1» в корневой каталог
- •Синхронизация выполняется, но экран черный (при этом в верхнем левом углу экрана периодически появляется надпись «Синхронизация»):
	- •Старая прошивка
	- •Необходима перезагрузка ТВ (включить/выключить оба ТВ с пульта, флешки НЕ вынимать)
	- •Флешки были изъяты из тех ТВ, в которых они были инициализированы (в этом случае нужно снова перезаписать флешку с эталонного файла – на гугл диске)
- •В случае необходимости обновления прошивки или любых других действий с ТВ, связанных с использованием интернета – необходимо изъять флешку из ТВ на время этих действий.

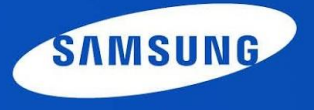

# Спасибо

!

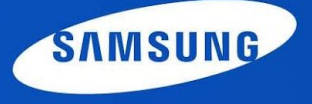